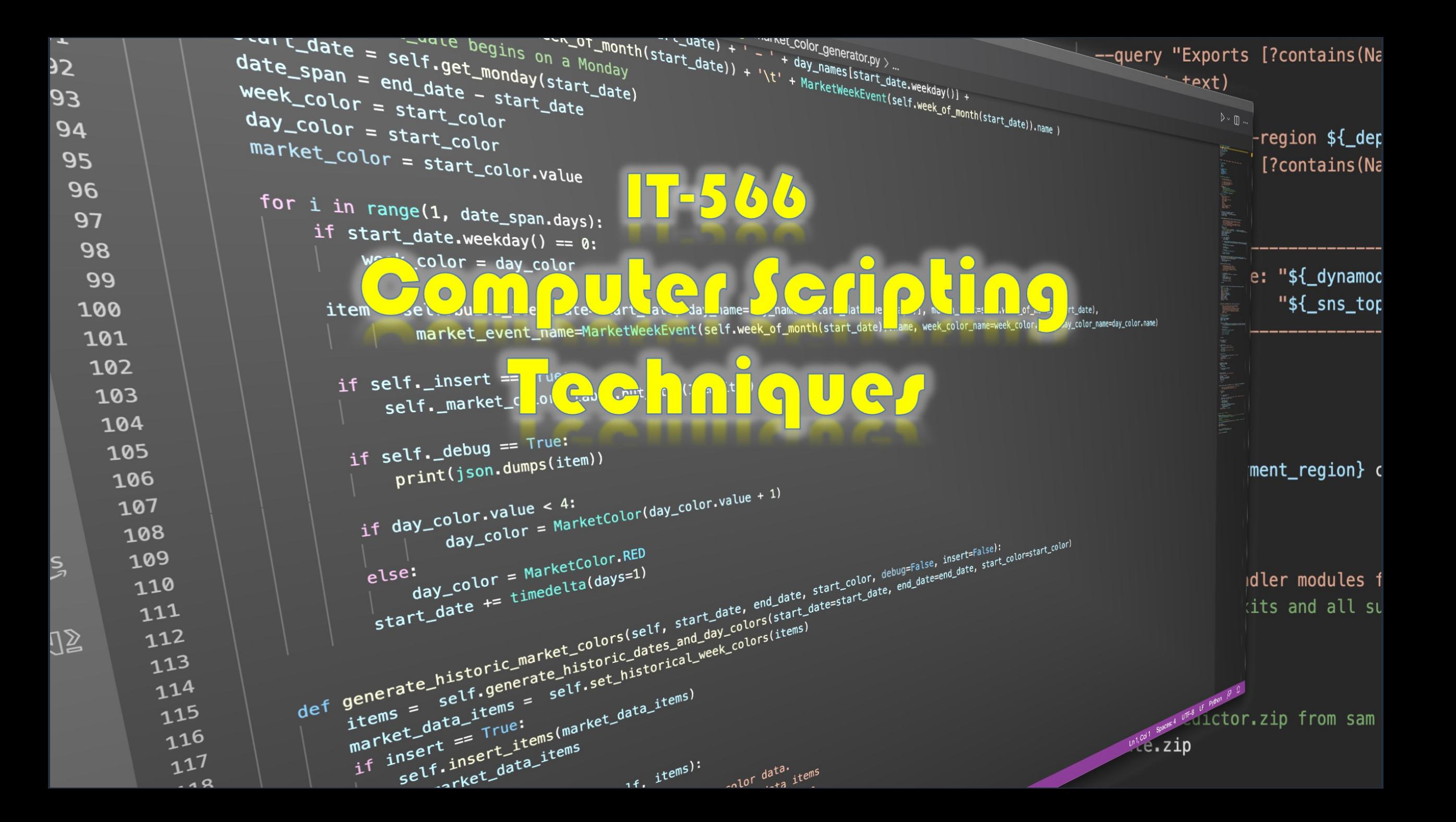

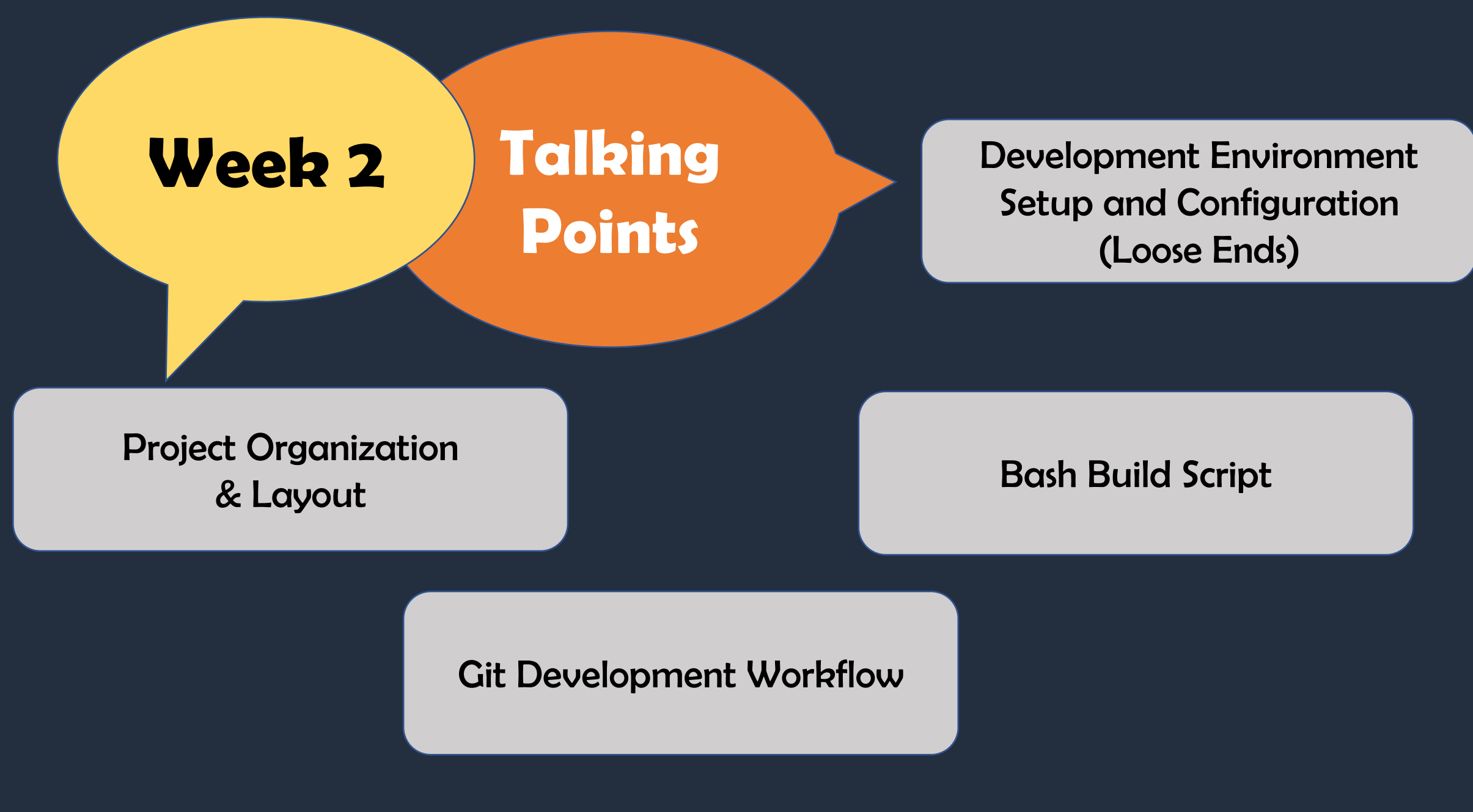

## Development Environment Setup and Configuration (Loose Ends)

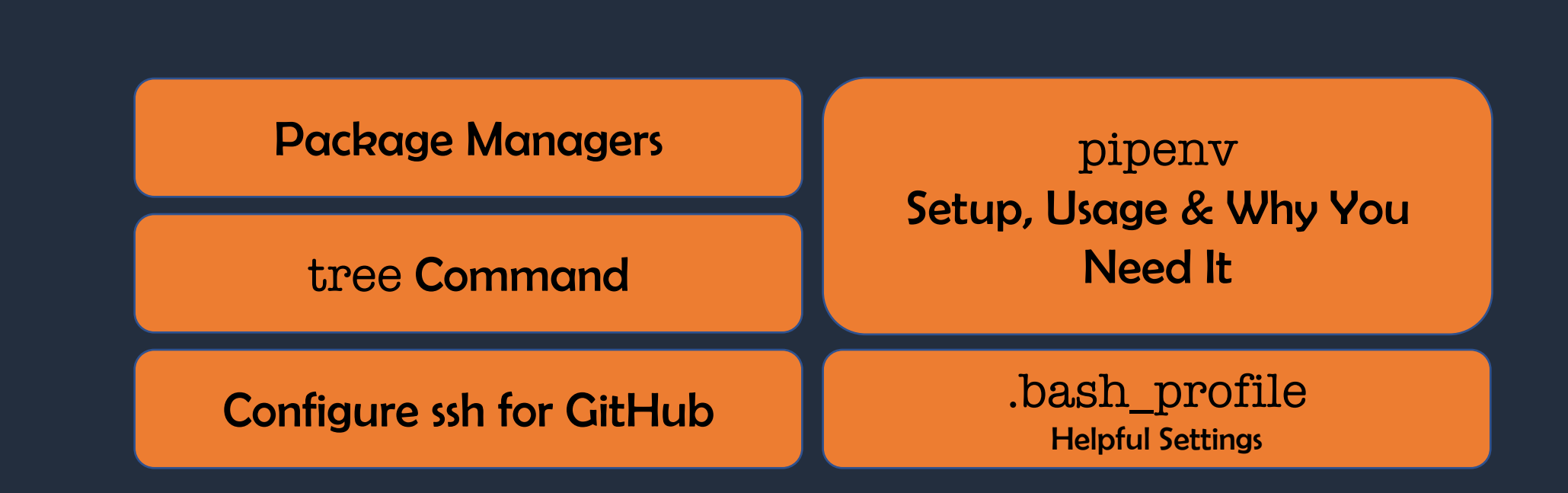

#### Package Managers

#### What Is A Package Manager?

• An application that helps you install and manage software

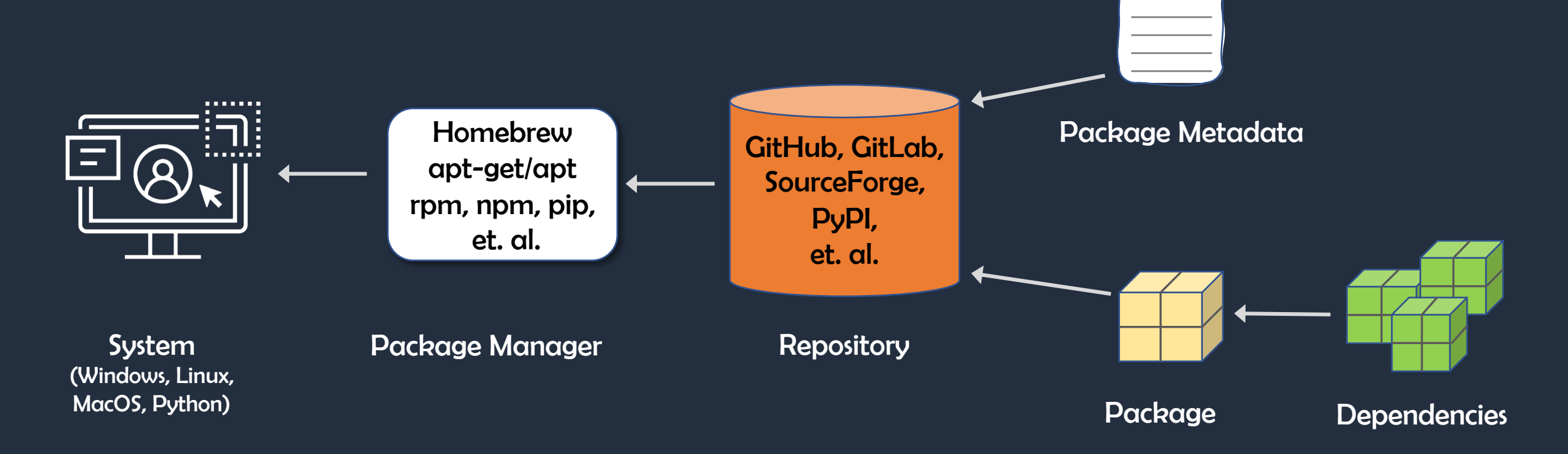

#### Homebrew MacOS (And Linux) Package Manager

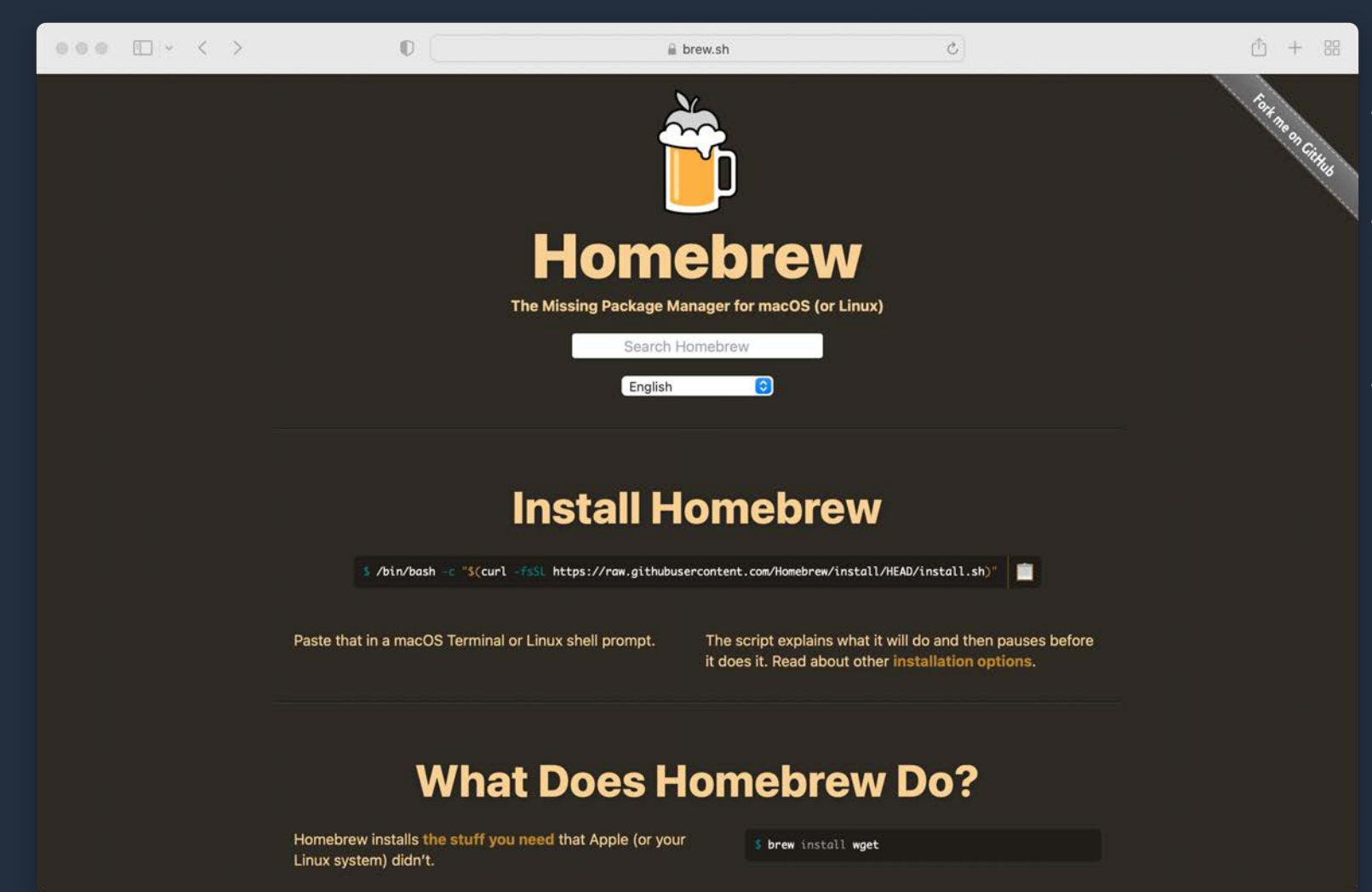

• Package Manager for MacOS

• x86 & arm64

- Simplifies Software Installation
	- Especially Unix utils
	- Developer tools
- Linux, too
	- x86 (no arm64 binaries)

#### Linux Package Managers

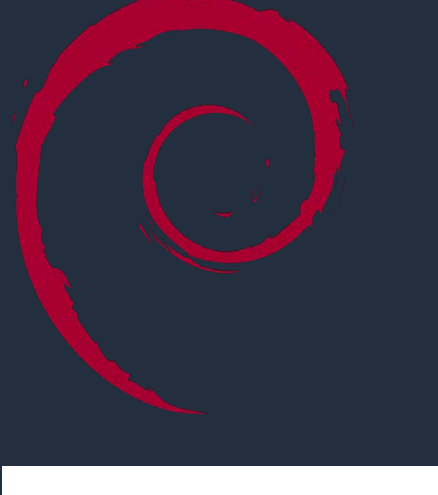

#### Depends on Distribution

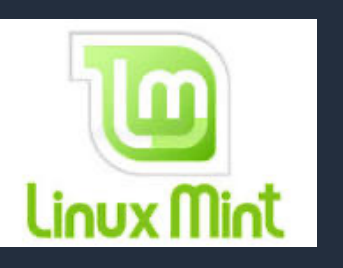

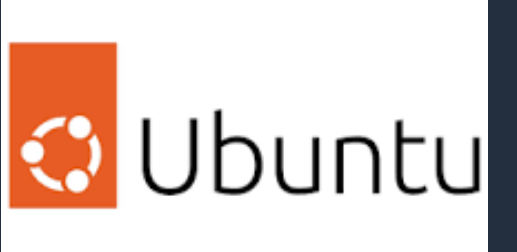

apt-get / apt rate of the control of the control of the control of the control of the control of the control o

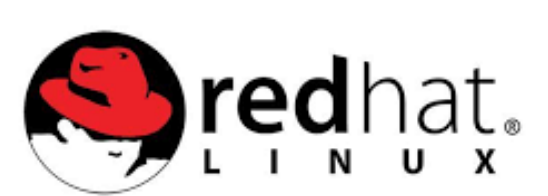

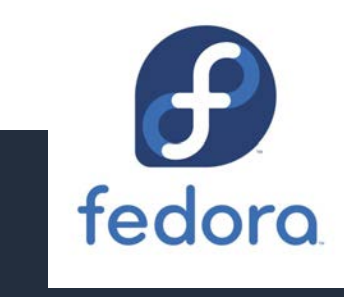

#### Python Package Manager — pip

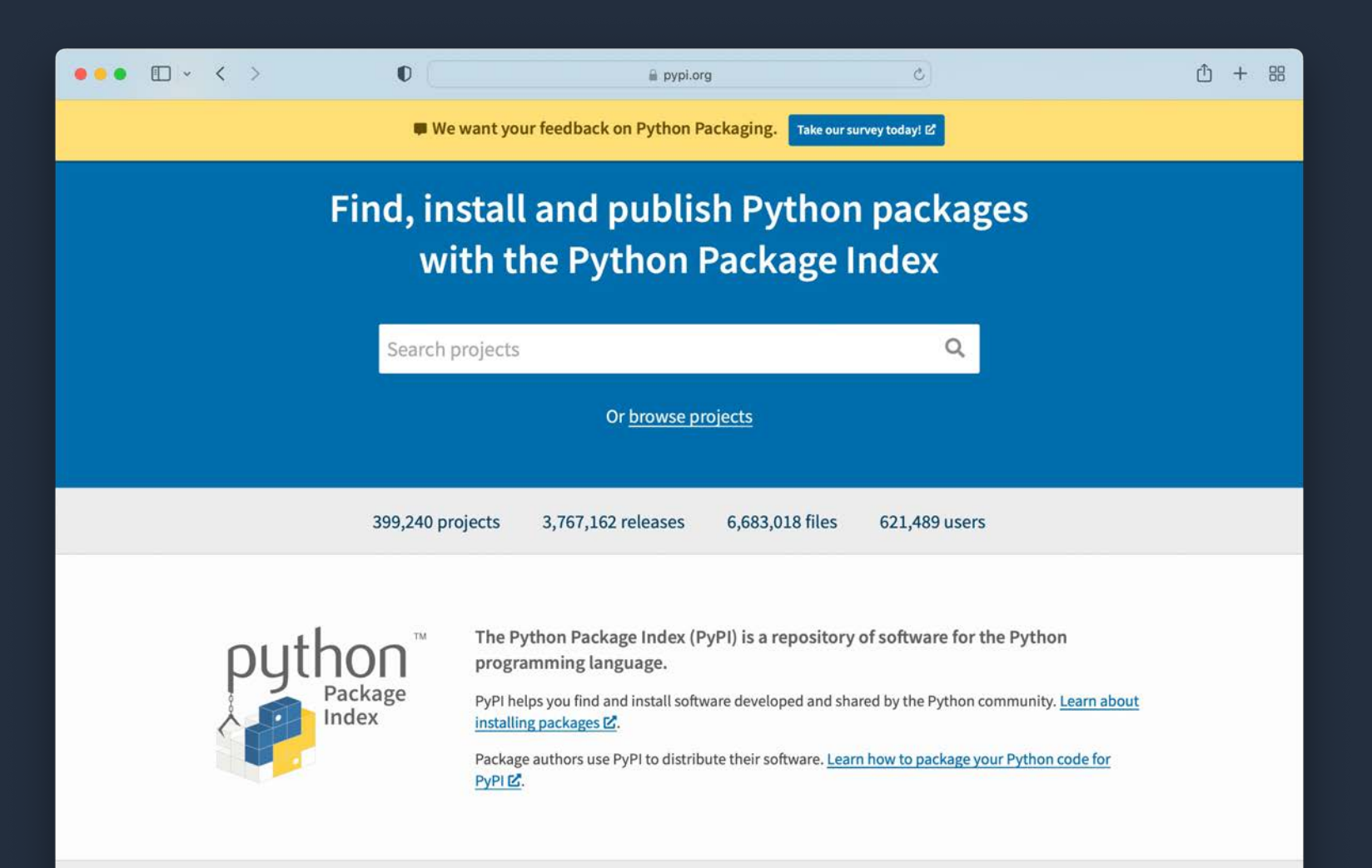

• pip or pip3

- pip for Python 2
- pip3 for Python 3
- Generally…
- PyPI
	- Python Package Index

pipenv Setup, Usage, & Why You Need It

#### Pipenv — Why You Need It

 $\mathbb O$ 

#### $\bullet\bullet\bullet\quad \Box \lor\ \ \ \lor$

#### pipenv.pypa.io

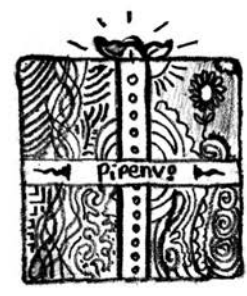

23,253

Pipenv is a production-ready

tool that aims to bring the best

one single command.

Stay Informed Receive updates on new

C Follow @pypa 0 **Y** Follow @ThePyPA Join Mailing List.

Other Projects

colors.

C Star

Search the doc

#### Pipenv: Python Dev Workflow for Humans

#### pypi v2022.9.8 license MIT python 3.7 | 3.8 | 3.9 | 3.10

**Pipenv** is a tool that aims to bring the best of all packaging worlds (bundler, composer, npm, cargo, yarn, etc.) to the Python world. Windows is a first-class citizen, in our world.

 $\circ$ 

It automatically creates and manages a virtual env for your projects, as well as adds/removes packages from your Pipfile as you install/uninstall packages. It also generates the ever-important Pipfile. lock, which is used to produce deterministic builds.

Pipenv is primarily meant to provide users and developers of applications with an easy method to setup a working environment. For the distinction between libraries and applications and the usage of setup.py vs Pipfile to define dependencies, see  $\overline{\mathbf{v}}$  Pipfile vs setup.py.

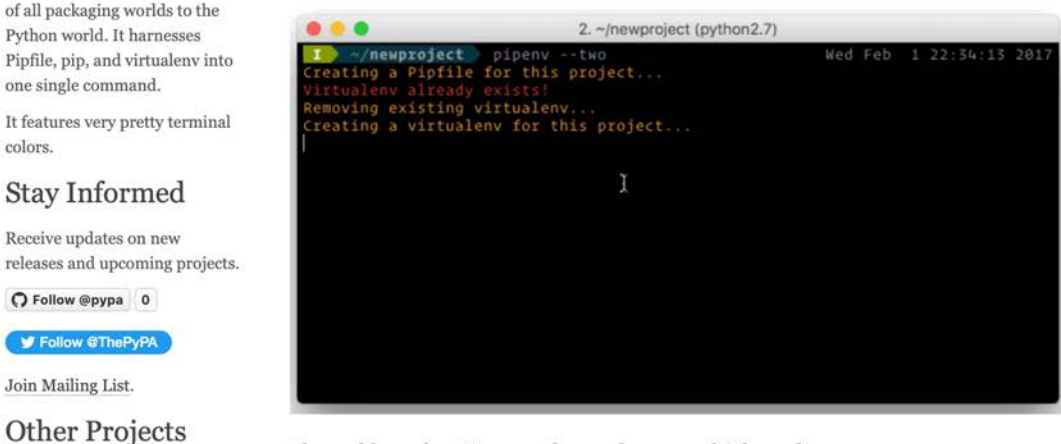

#### The problems that Pipenv seeks to solve are multi-faceted:

#### • Create and Manage Python Virtual Environments

• Why?

① + 88

- You may have multiple python projects based on different Python versions
- Helps manage and avoid python package dependency conflicts
- Enables deterministic builds
- With very few exceptions, avoid installing Python packages globally
- Create a new venv with pipenv and install there

### pipenv – Configuration and Usage

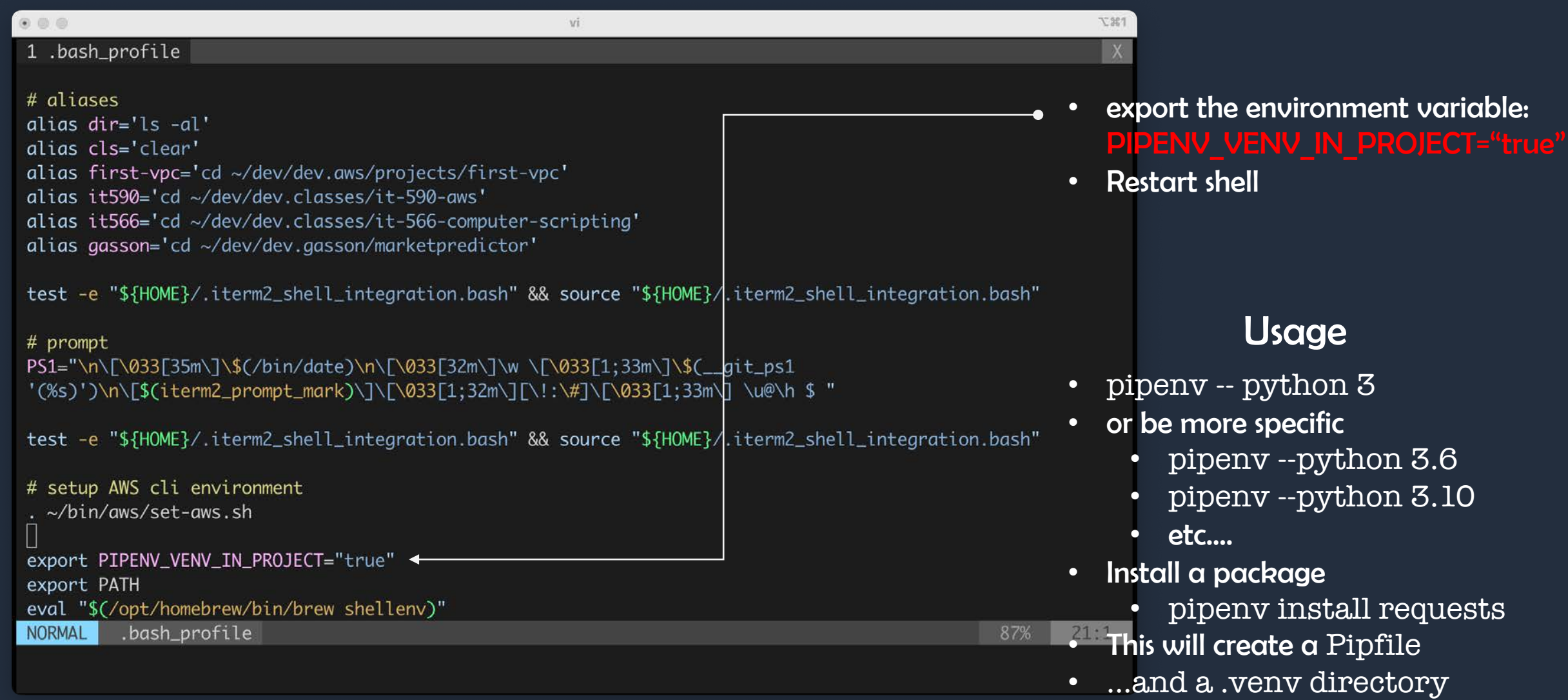

# Oh Yeah? Show me!

-566 -A: Computer Scripting Techniques 12

#### tree Command

### tree Command (MacOS)

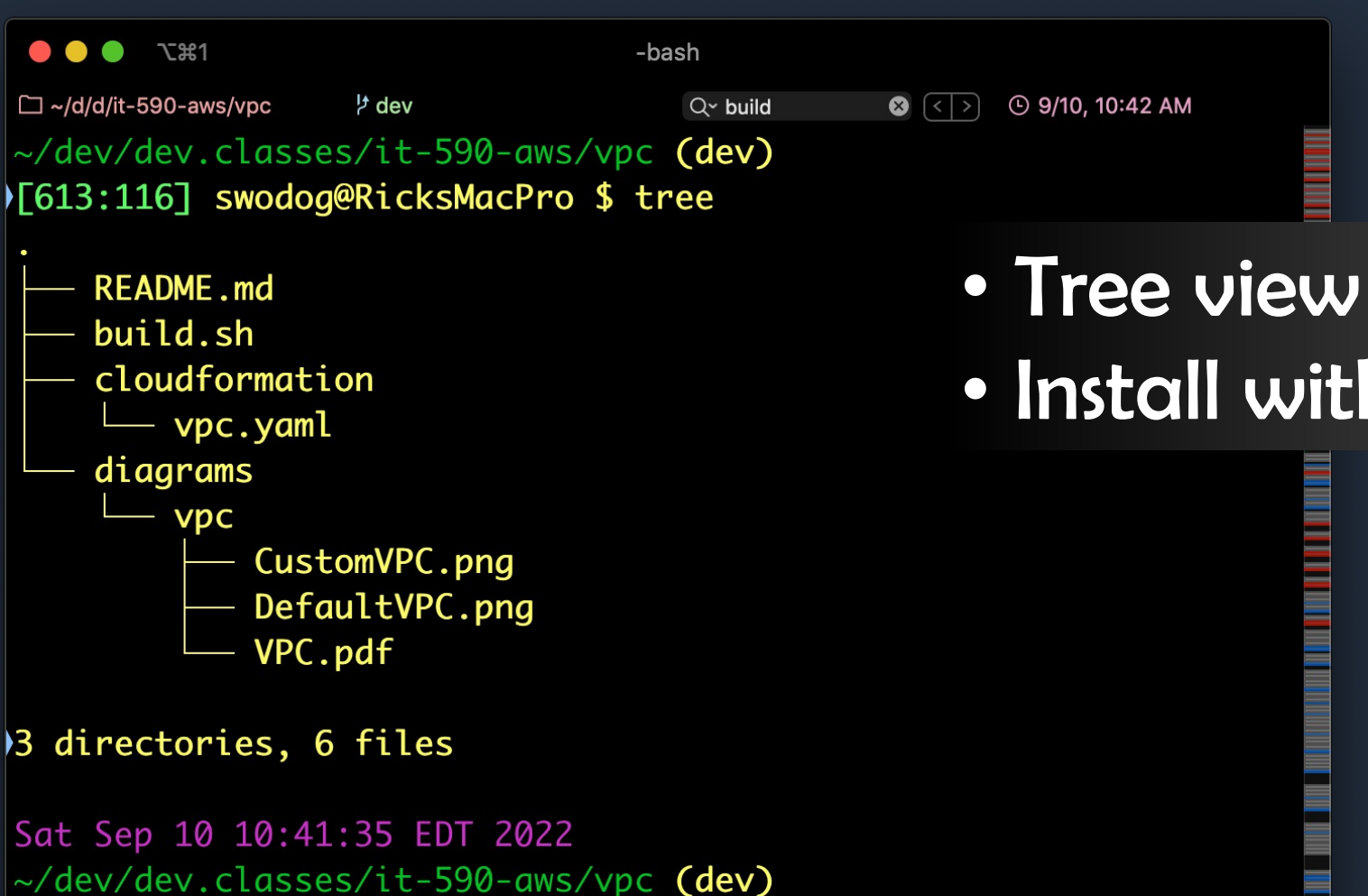

• Tree view of directory structure • Install with brew

[614:117] swodog@RicksMacPro \$

#### tree Command (Windows)

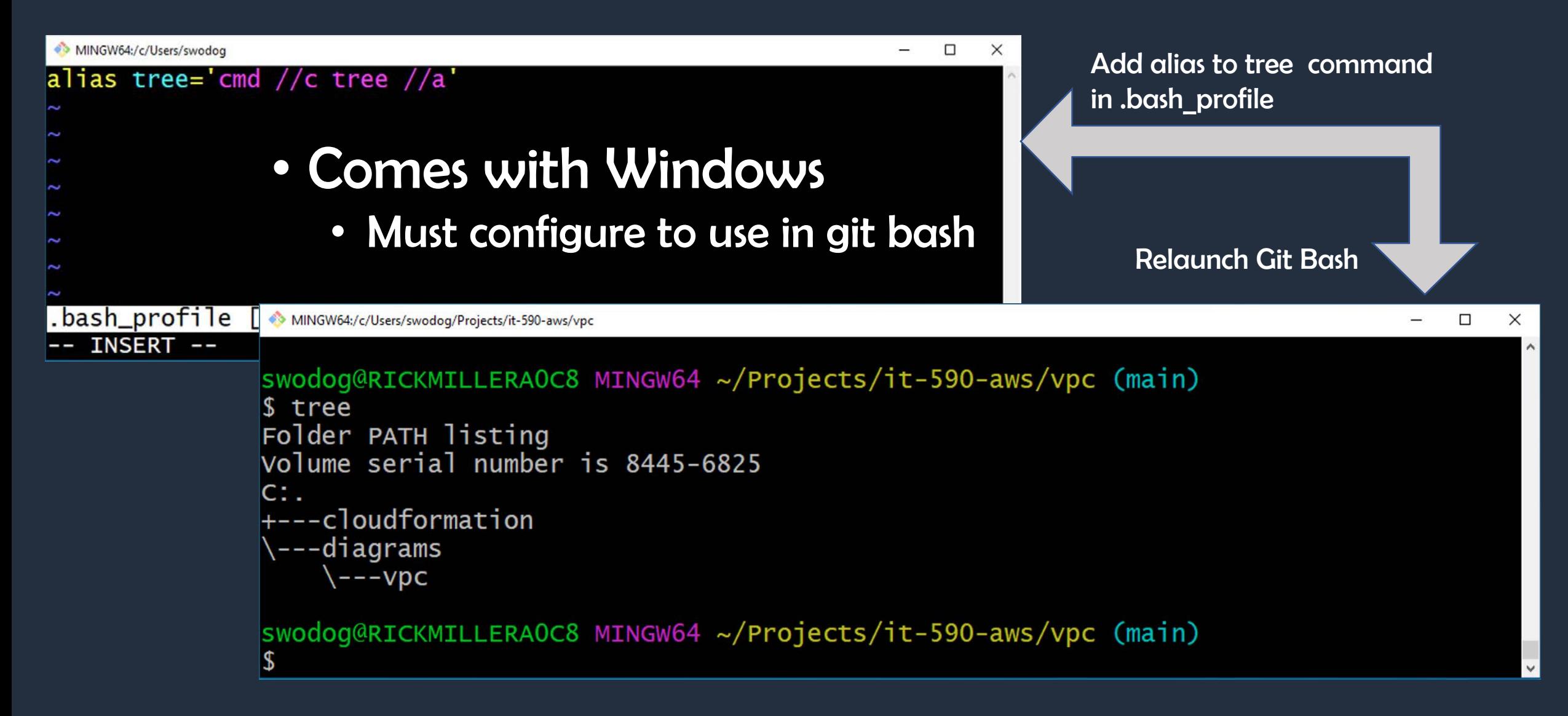

### tree Command (Show Hidden Files)

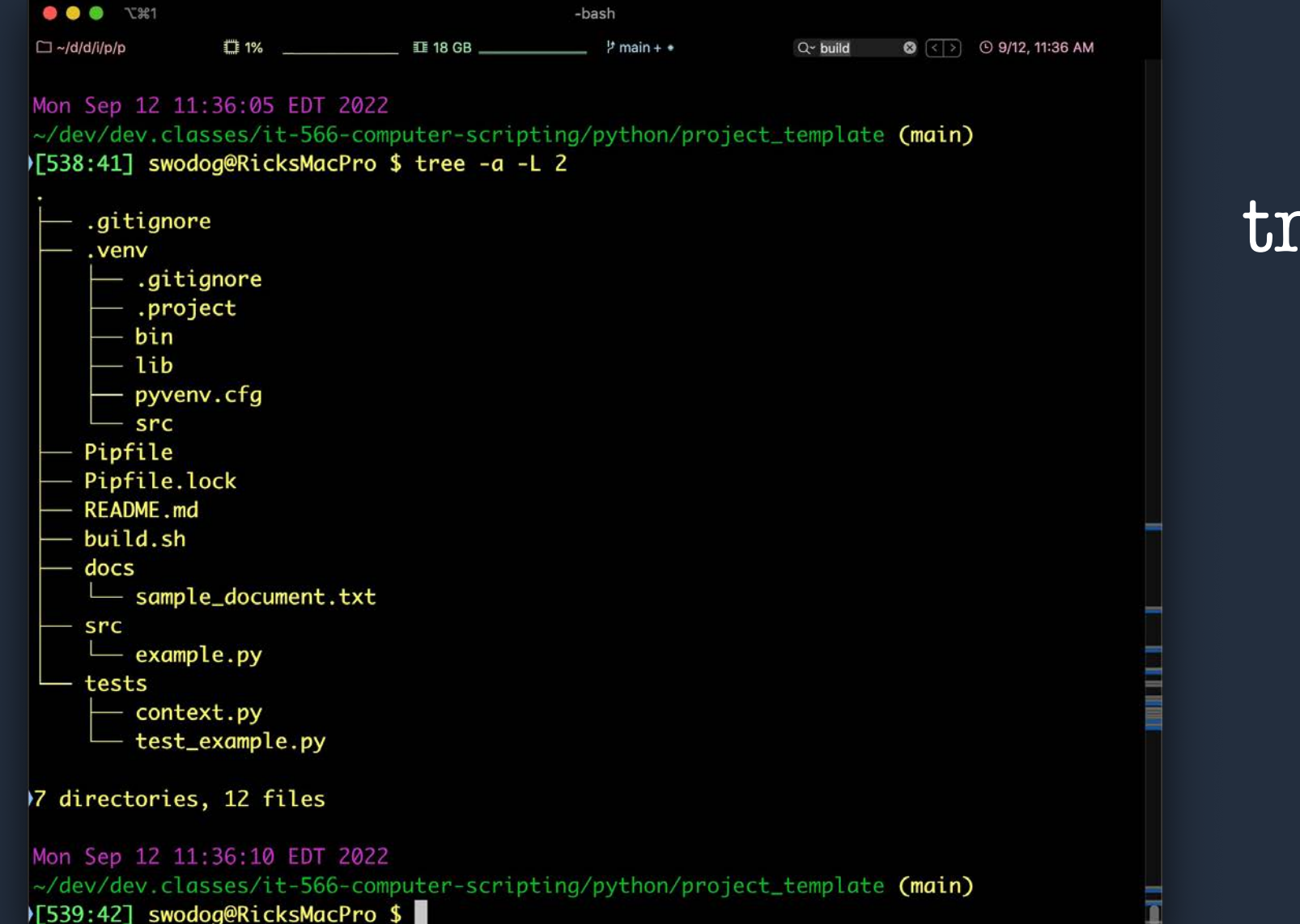

#### tree  $-a-L$  2

# Really? Show me!

-566 -A: Computer Scripting Techniques 17

 $\frac{1}{2}$ 

#### .bash\_profile Helpful Settings

#### .bash\_profile Helpful Settings

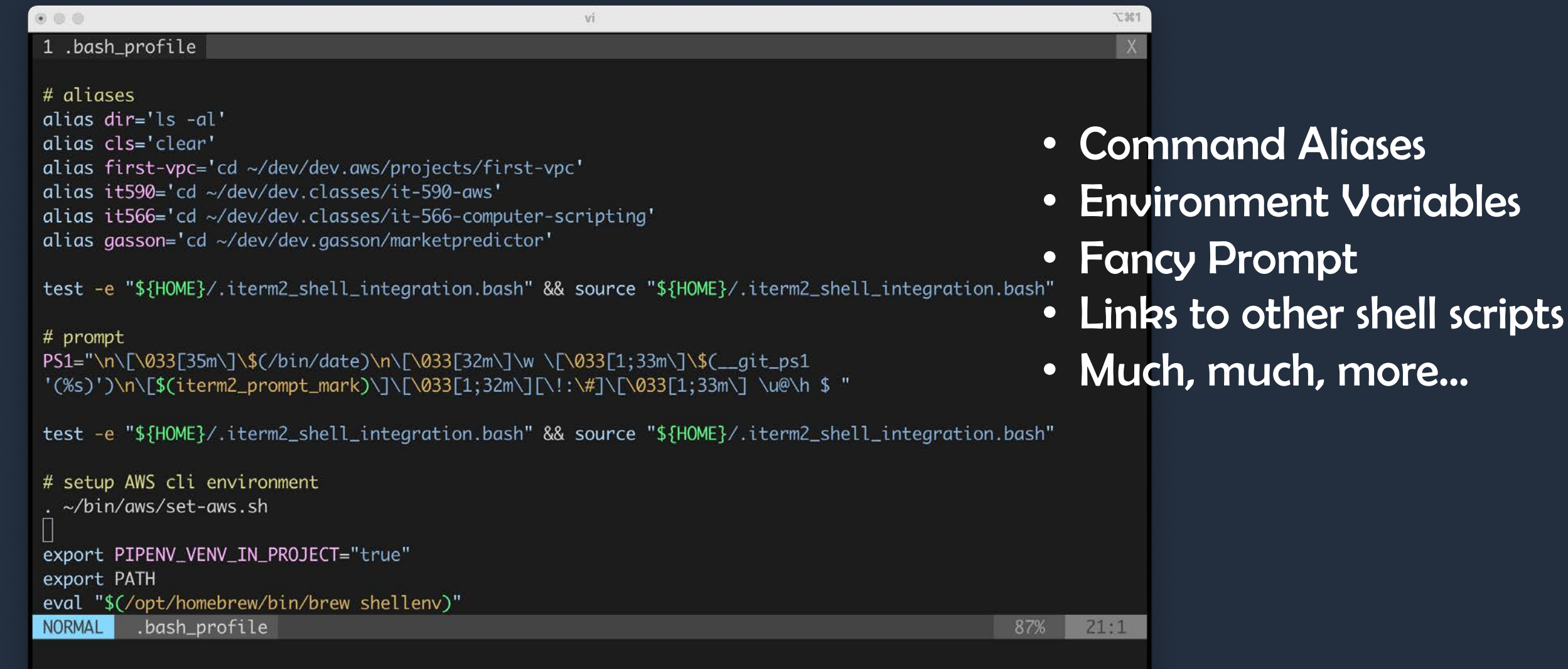

### Configure SSH for GitHub

#### Configure SSH for GitHub

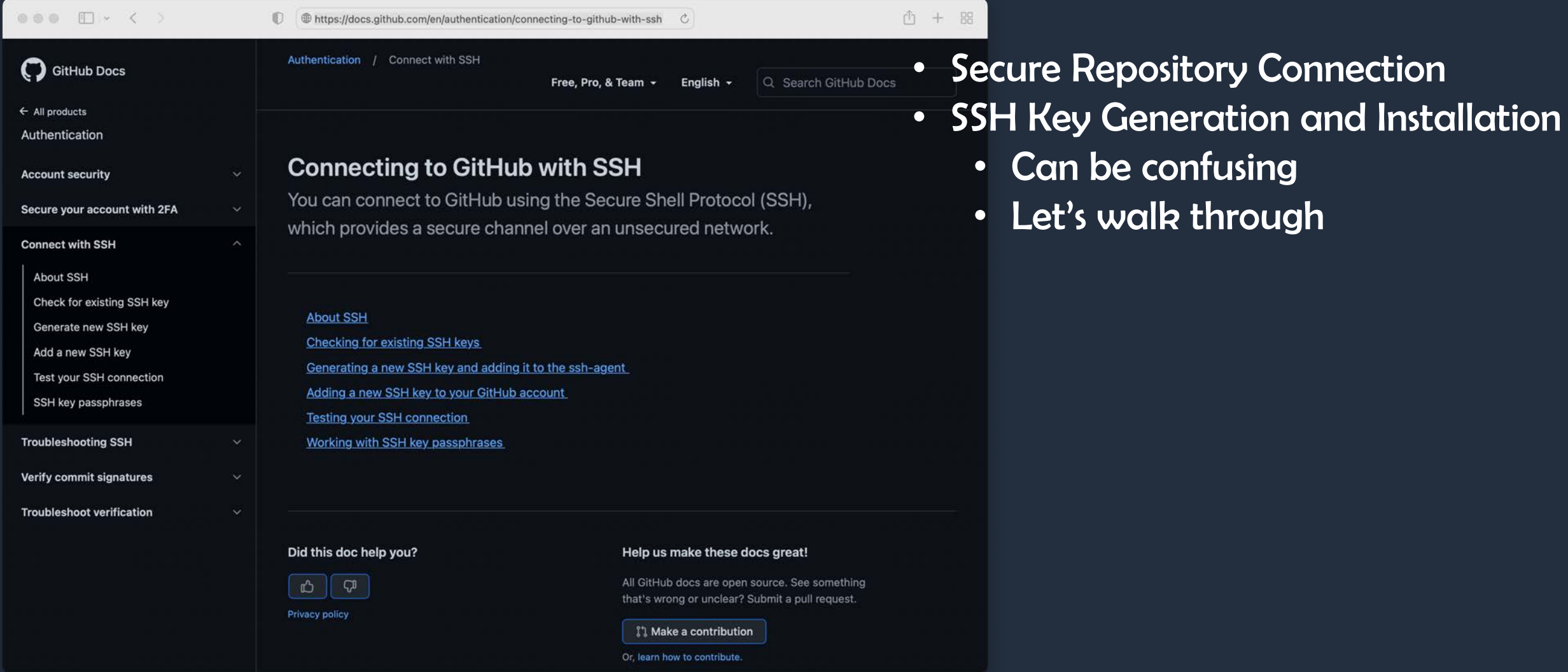

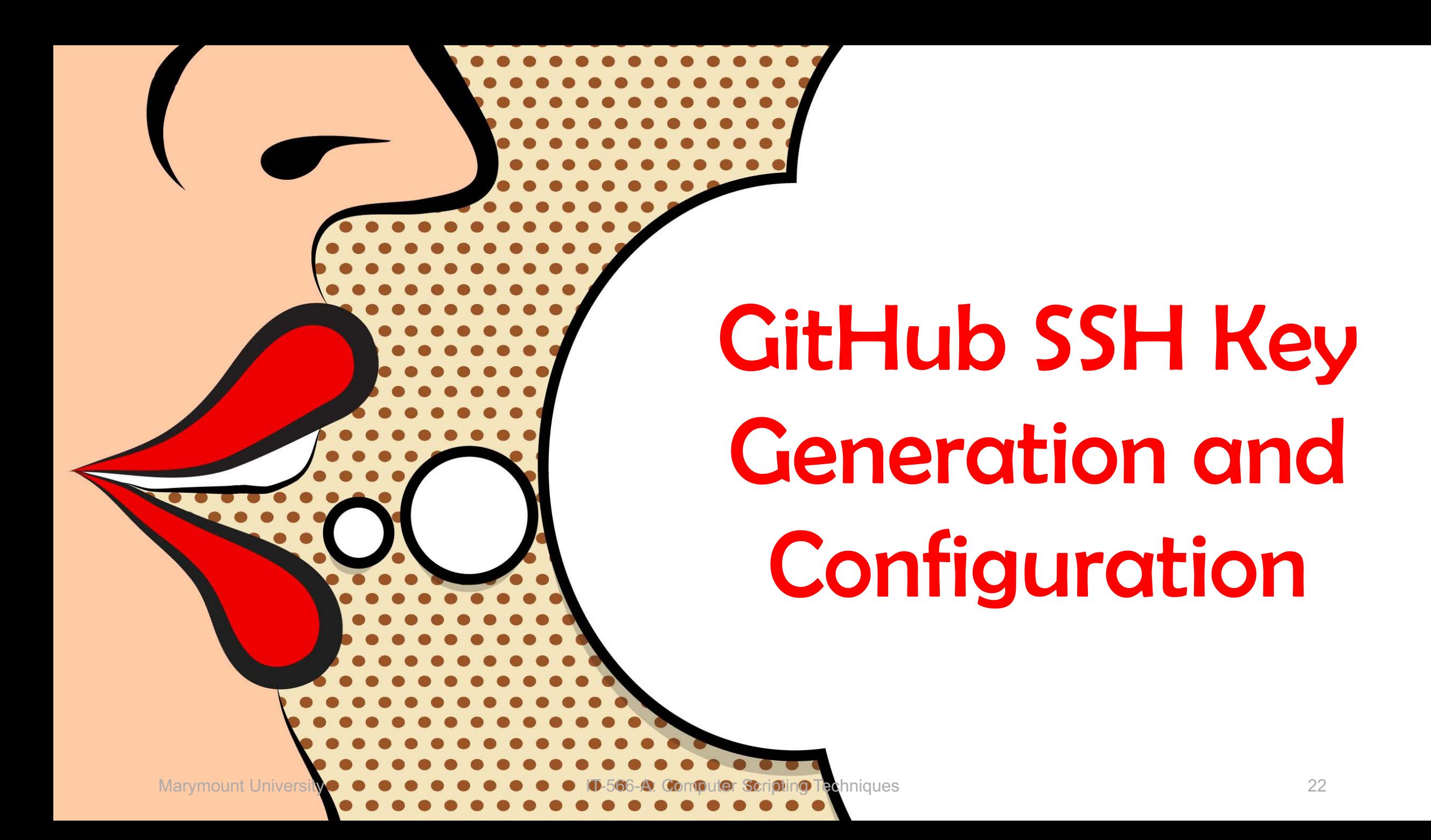

### Project Organization & Layout

Directory Structure & Project Artifacts

Python Modules & Packages

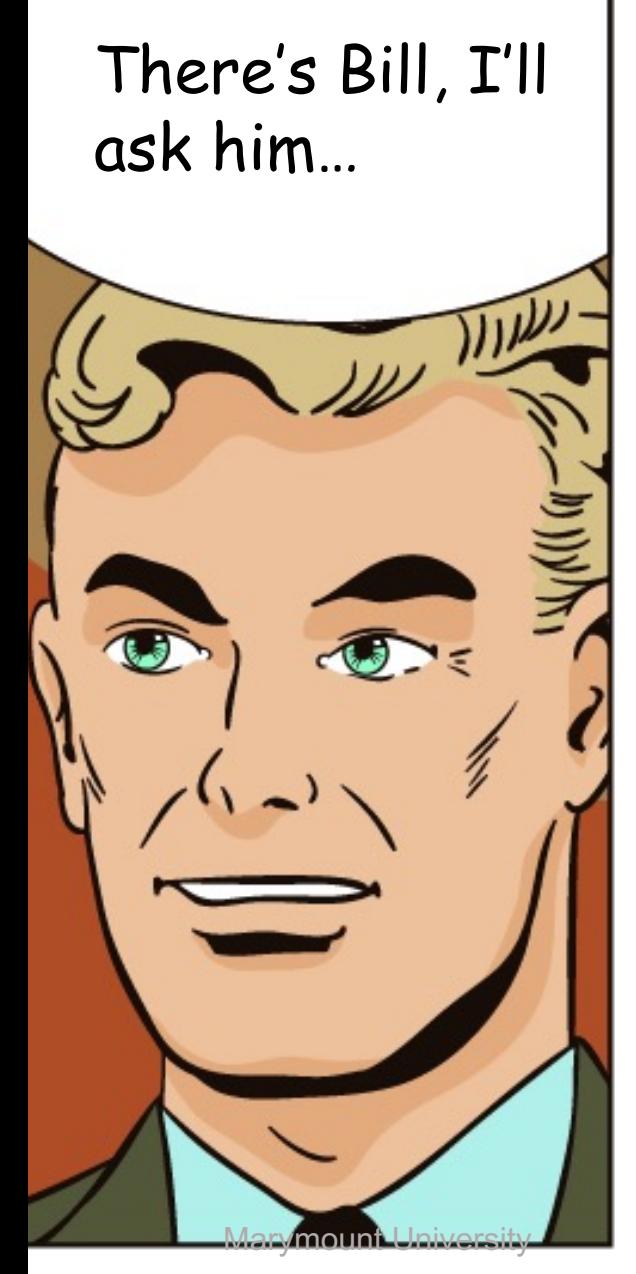

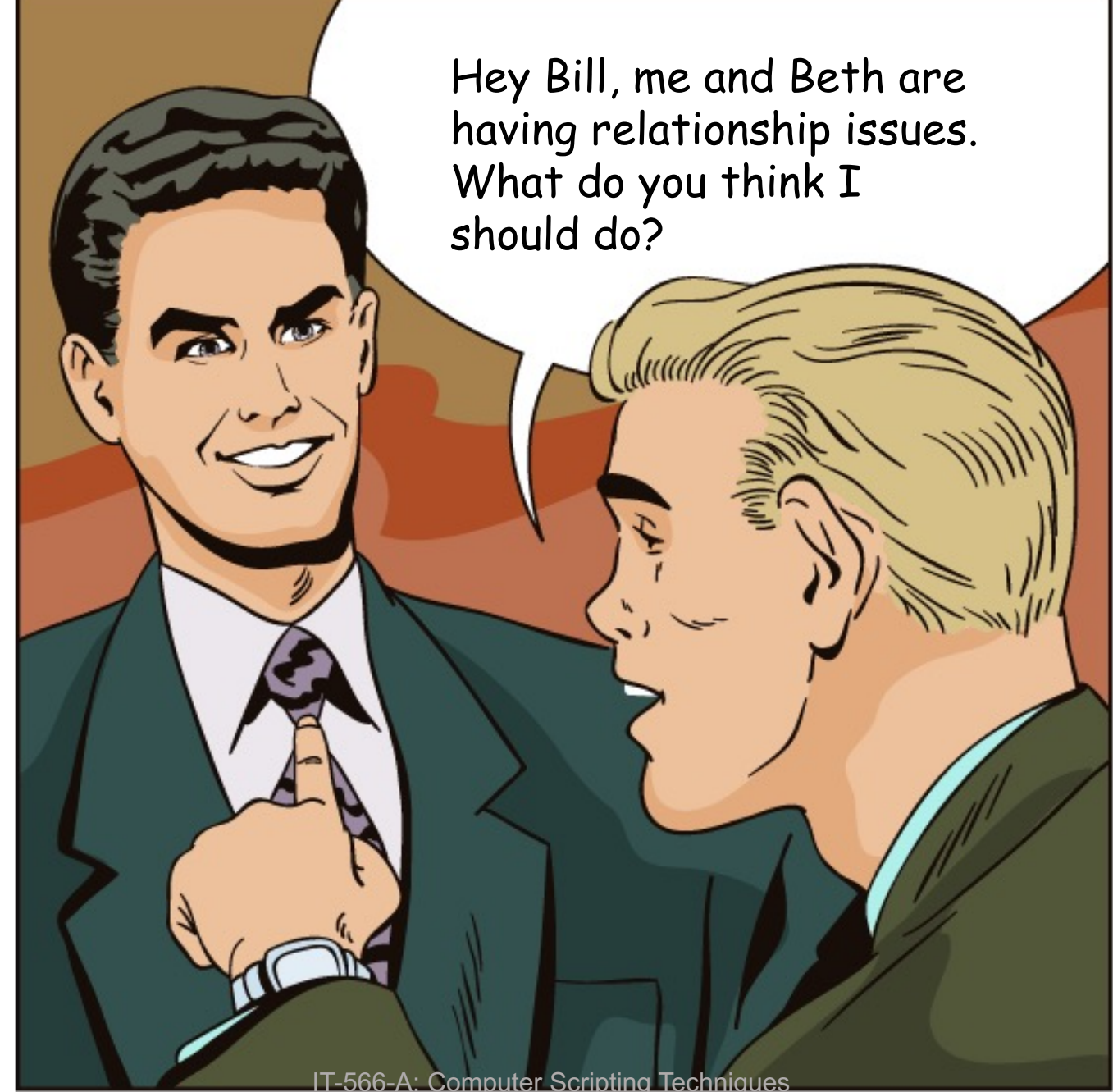

Fix your Python project structure!

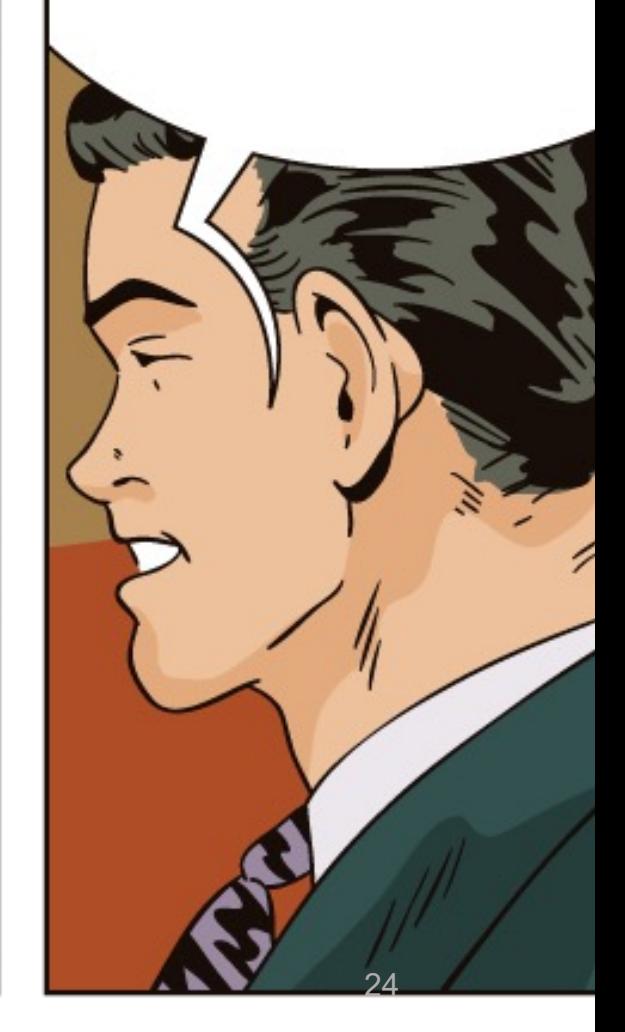

### Project Organization

# •Project Organization Refers to Several Issues

- Directory Structure and Layout
- Source Code Organization
	- Module and Package Organization
	- Application Architecture
- Today Focus on Directory Structure and Project **Artifacts**
- Later Today Focus on Application Architecture
	- …and how to organize source code into modules and packages

#### Directory Structure & Project Artifacts

### Directory Structure and Project Artifacts

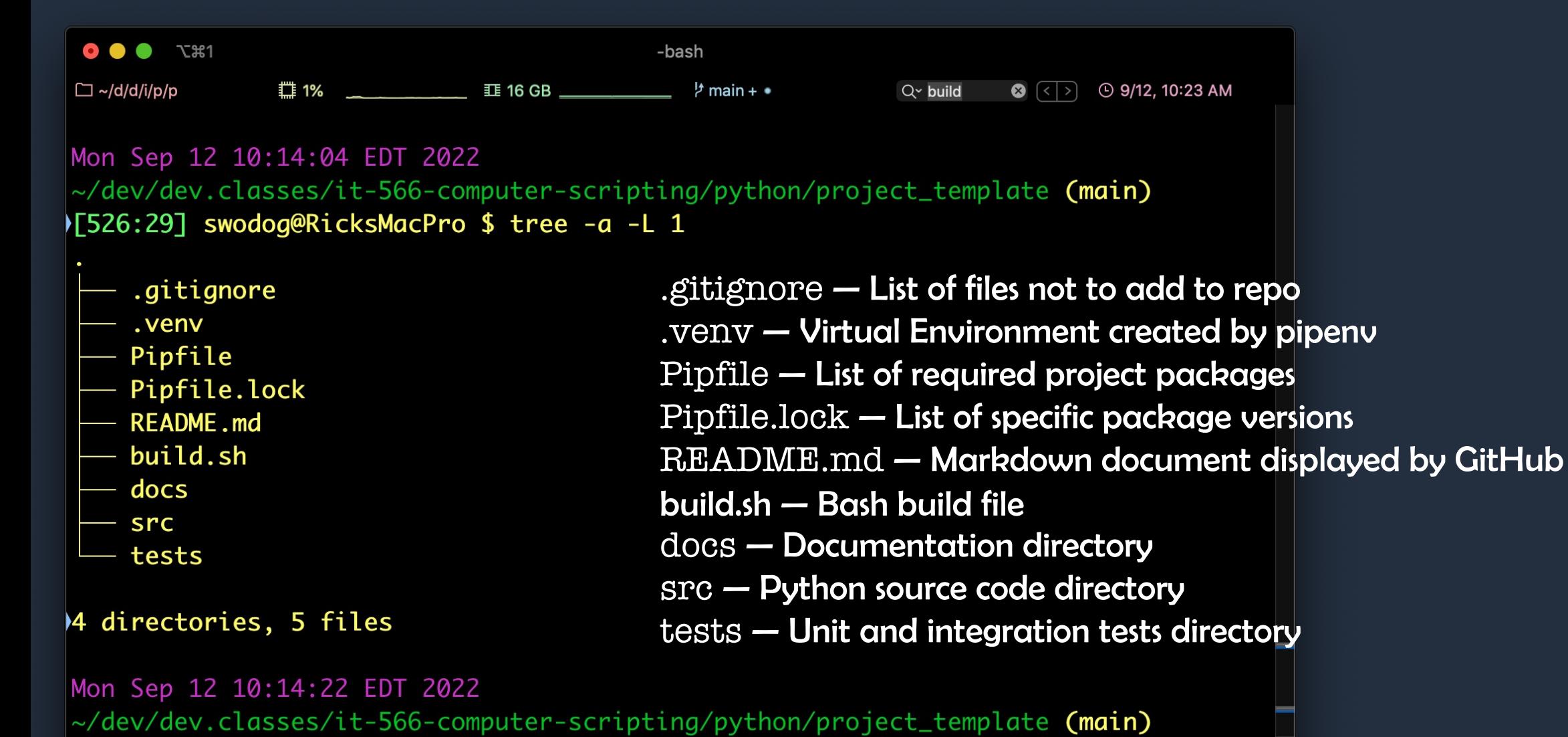

)[527:30] swodog@RicksMacPro \$ |

### .gitignore

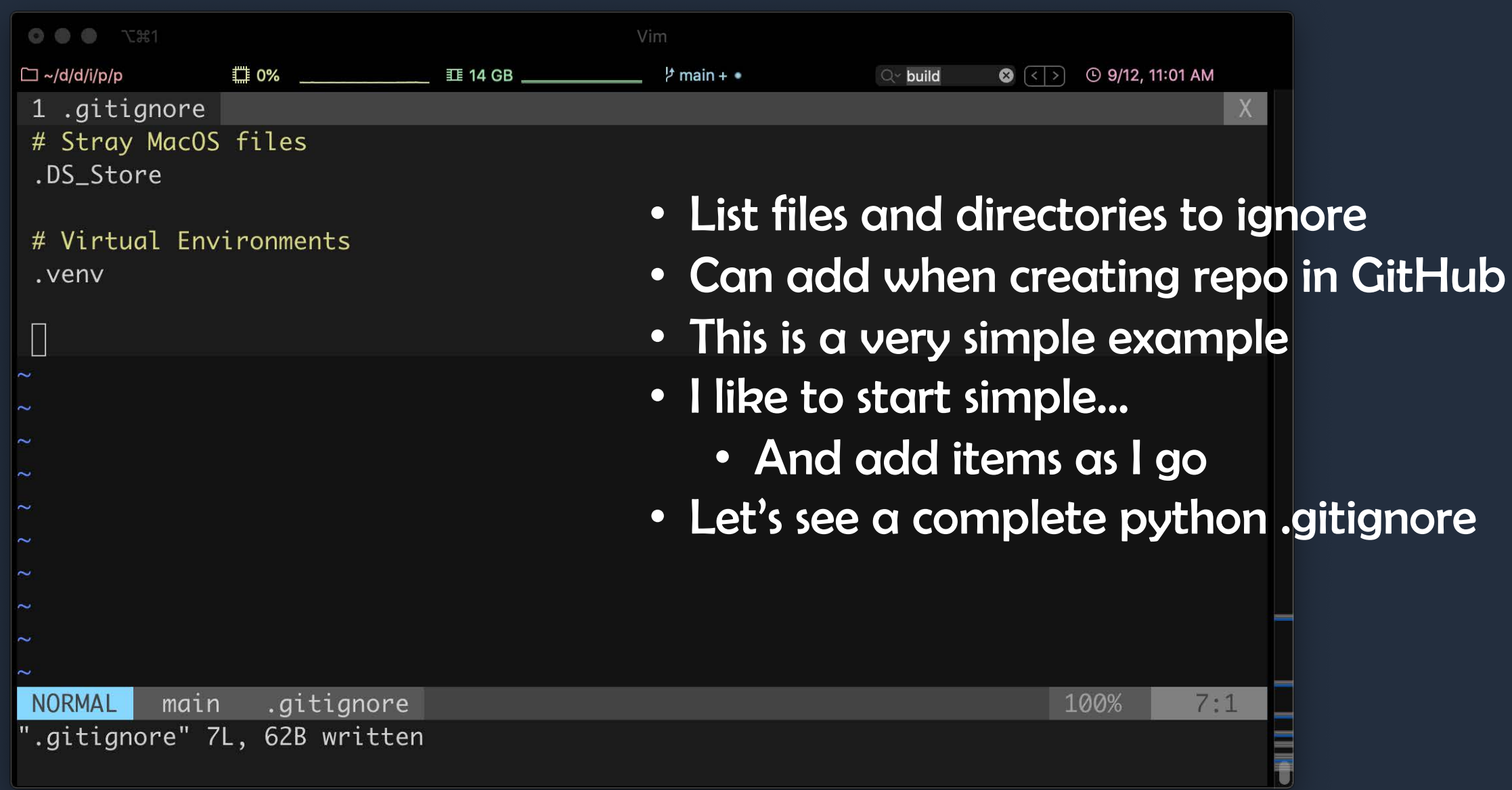

#### Pipfile

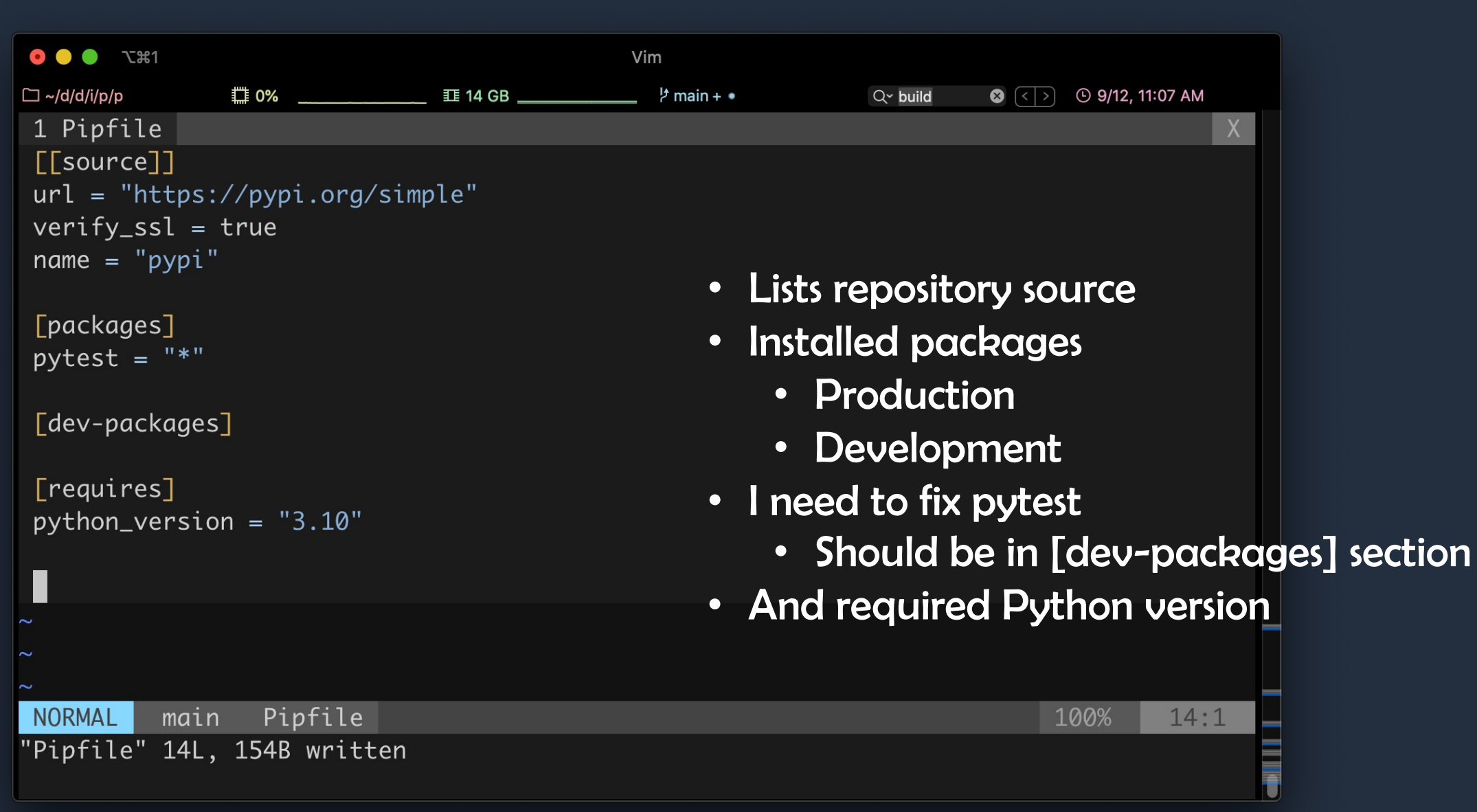

#### README.md

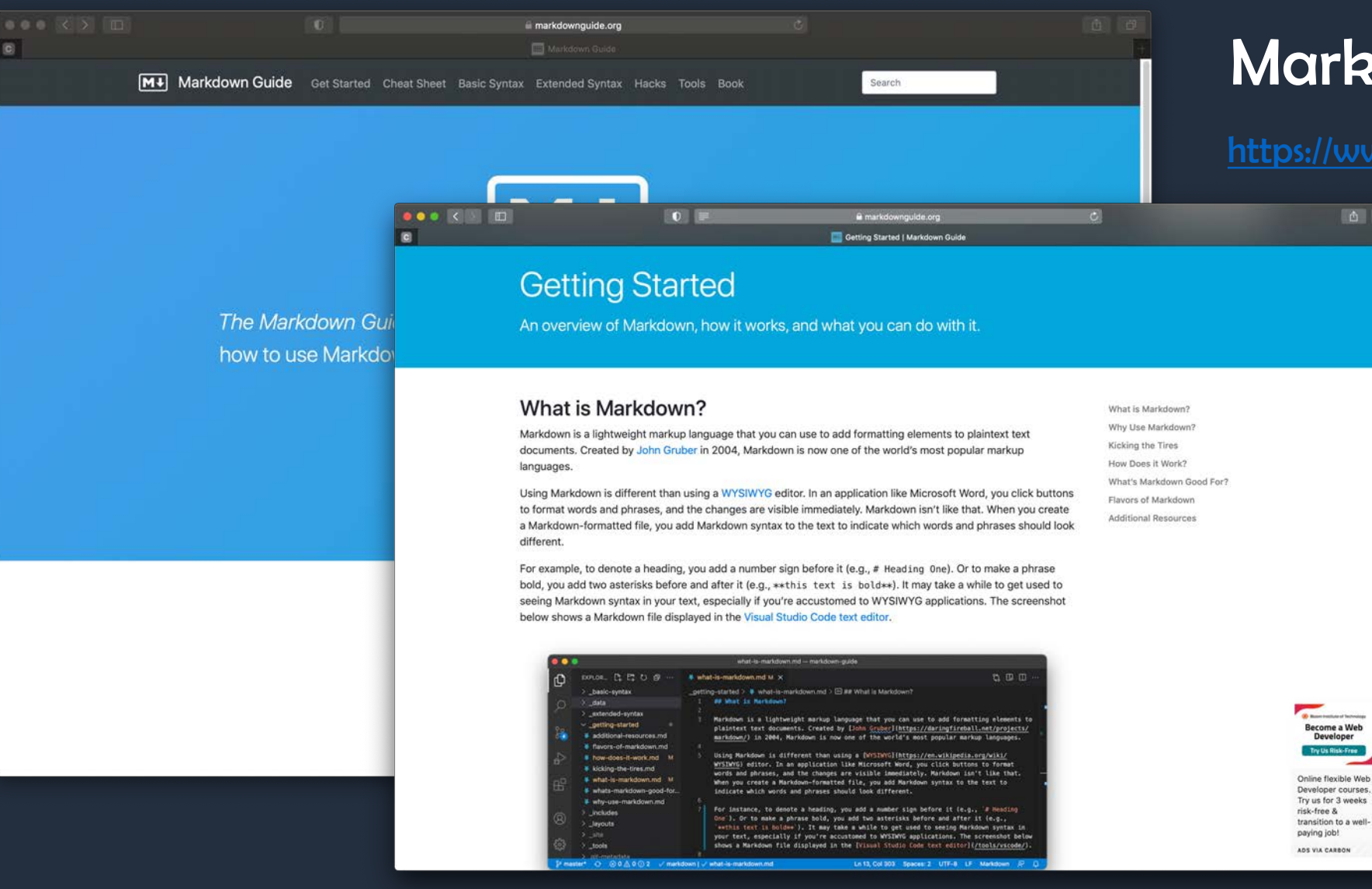

Markdown File

Become a Web

Developer

[https://www.markdownguide.org](https://www.markdownguide.org/)

### Directory Structure and Project Artifacts

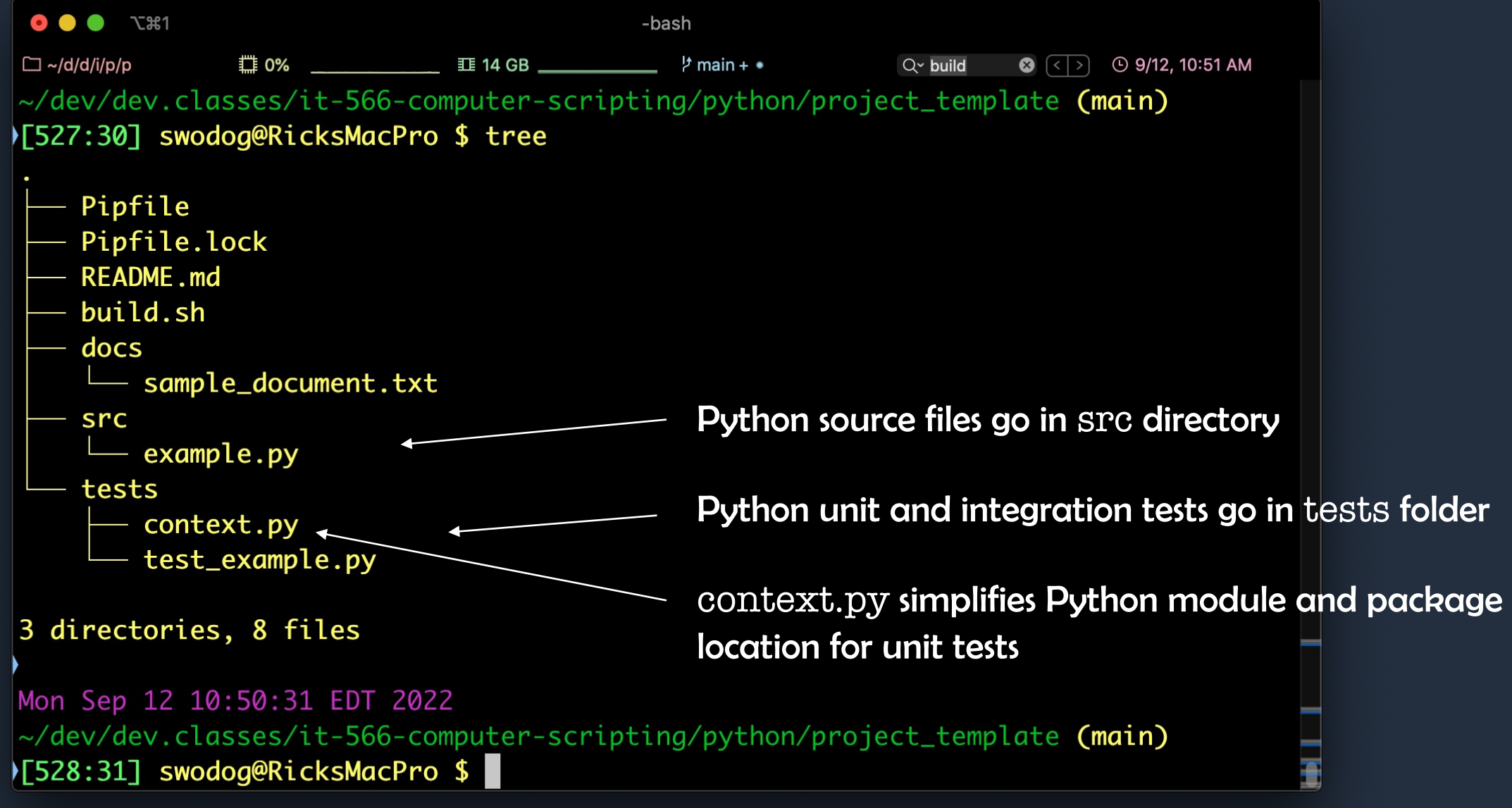

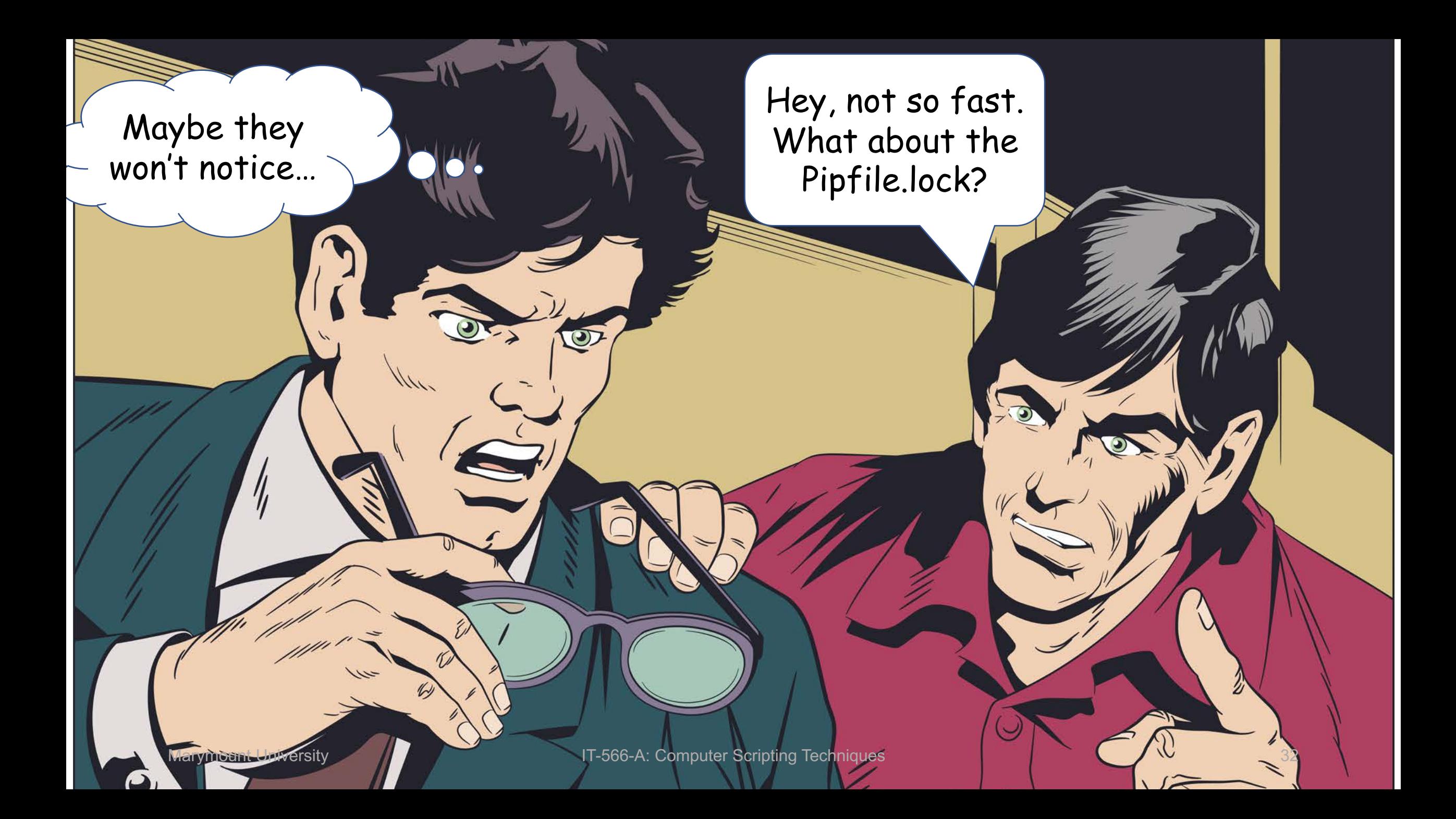

#### Python Modules and Packages

#### Python Modules and Packages

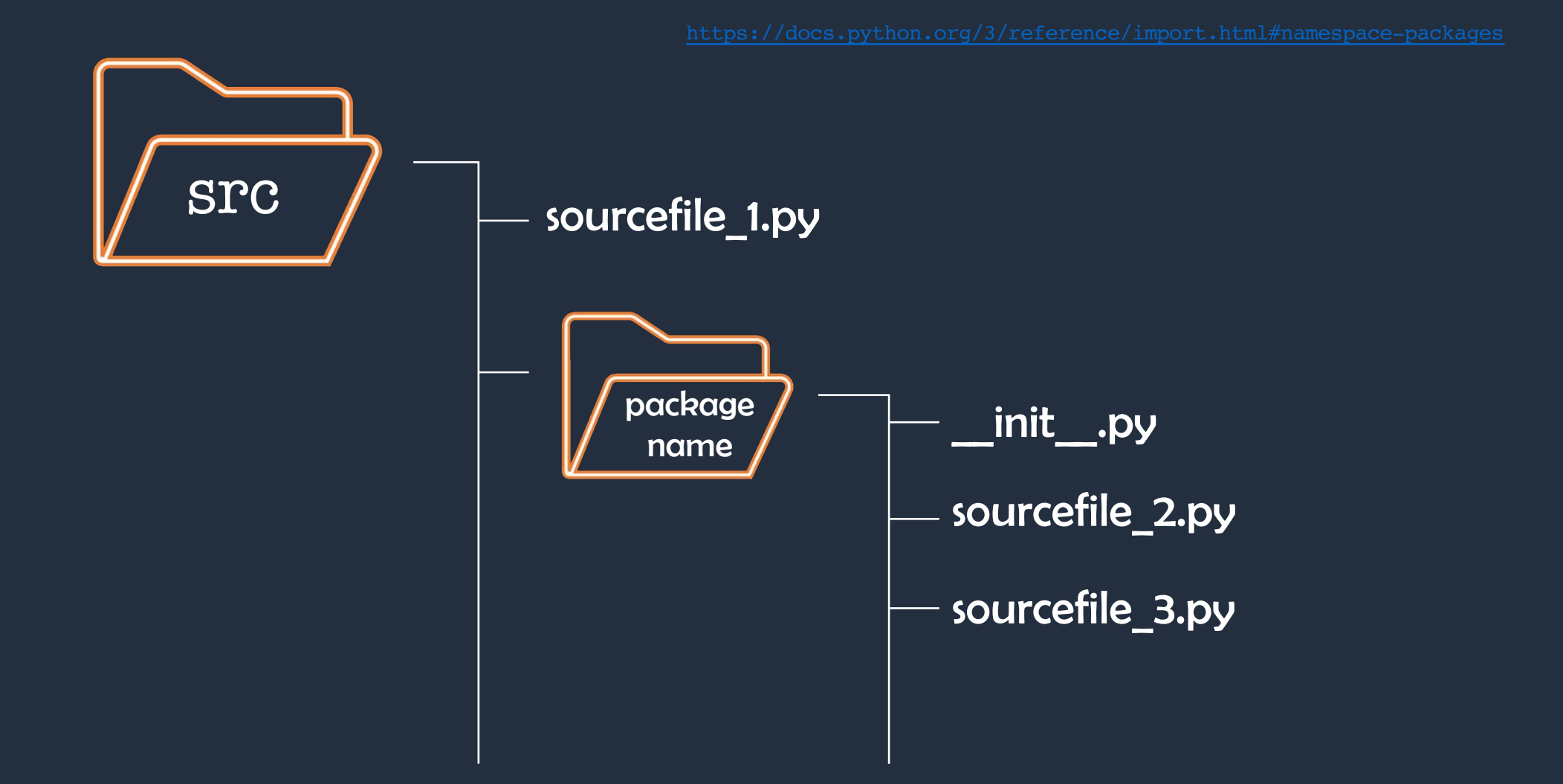

# Bash Build Script

#### Bash Build Script (build.sh)

# •Simplifies Project Management • Consolidate Complex Commands • Let's take a look…

# Git Development Workflow

### Git Development Workflow

#### • Initial Activities

- Create GitHub Repository
- Add README.md and .gitignore
- You will either start with a main or a master branch
- Clone The Repository Locally
	- git clone git@github.com:*repository\_name.git*
	- Example: git clone git@github.com:pulpfreepress/it-566-computer-scripting.git

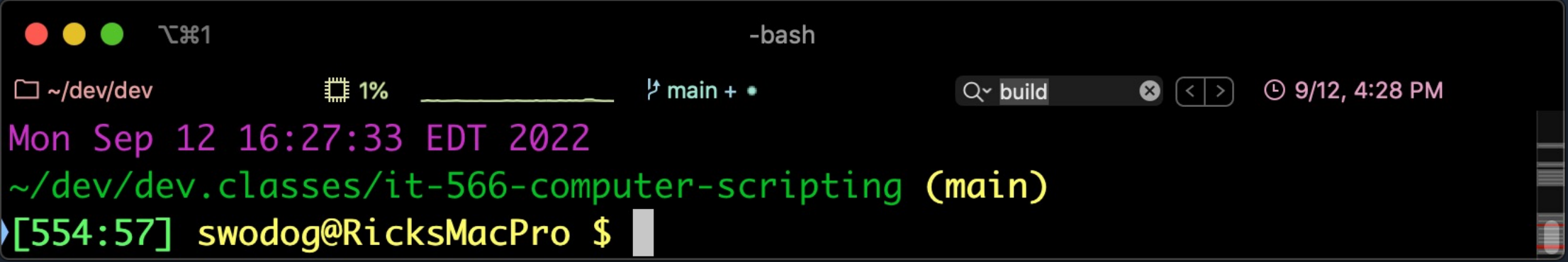

#### Git Development Workflow

 $\bullet \bullet \bullet$   $\tau$  361 -bash  $\Box \sim$ /d/d/i/p/p □ 2% <u>■ 20 GB ■ 20 GB → 2%</u> → 2%  $\circ$  (  $\circ$  )  $\circ$  9/12, 4:35 PM  $Q$  build Mon Sep 12 16:32:41 EDT 2022 ~/dev/dev.classes/it-566-computer-scripting/python/project\_template (main) >[562:65] swodog@RicksMacPro \$ git status • Add, Modify, Delete Files and Directories On branch main Your branch is up to date with 'origin/main'. langes not staged for commit:  $\bullet$  Check Status with git status<br>(use "git add <file>..." to update what will be committed) Changes not staged for commit: (use "git checkout -- <file>..." to discard changes in working directory) modified:  $\ldots$ / $\ldots$ /.DS Store ../../Presentations/Week\_2.pptx modified: Followed by: modified: gitignore modified: Pipfile Untracked files: git add . (use "git add <file>..." to include in what will be committed) git commit –m "commit message" ../../Presentations/~\$Week\_2.pptx  $docs/$ git pushIno changes added to commit (use "git add" and/or "git commit -a") Mon Sep 12 16:32:48 EDT 2022 ~/dev/dev.classes/it-566-computer-scripting/python/project\_template (main) >[563:66] swodog@RicksMacPro \$

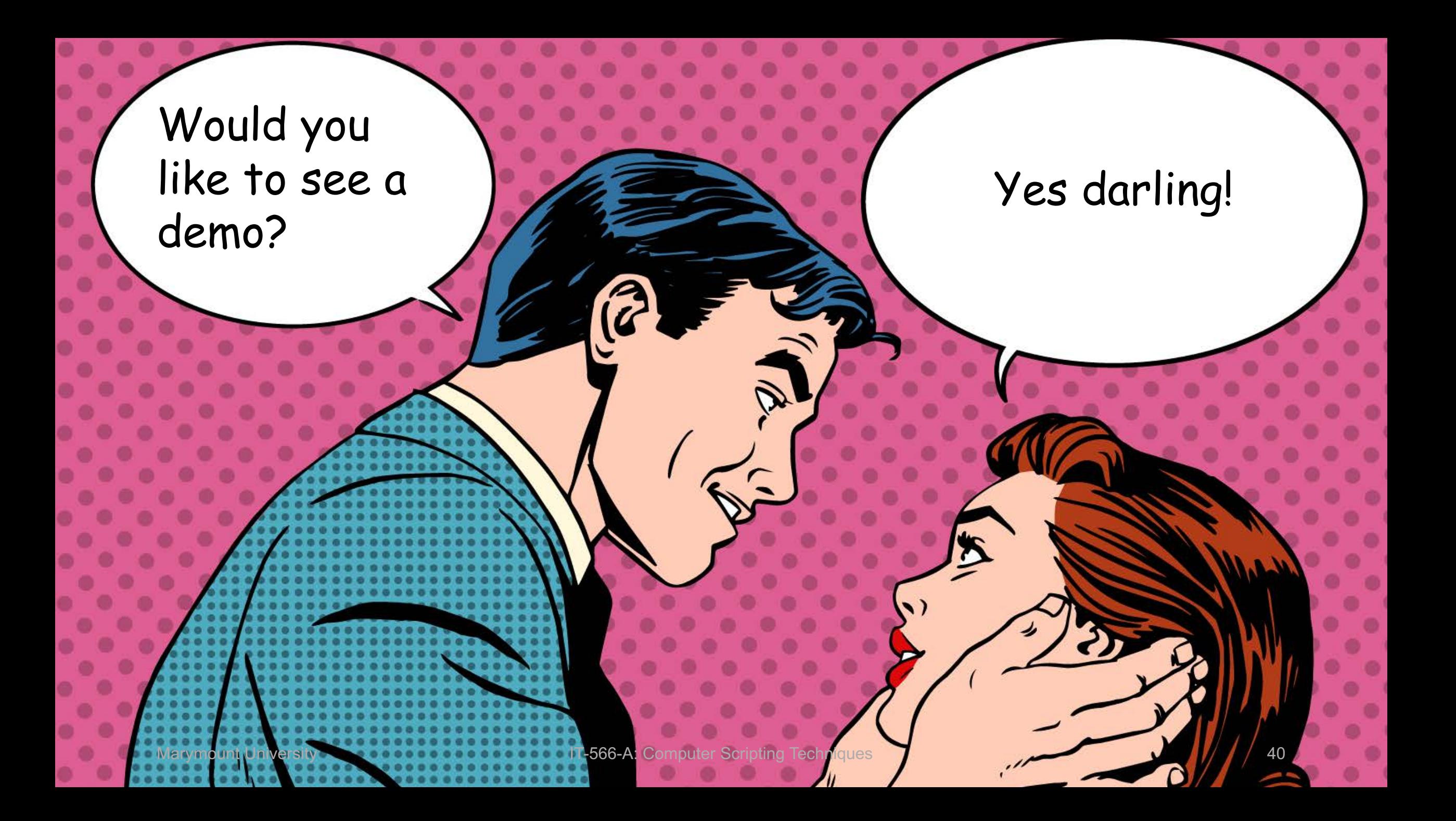